# Druckschaltgerät Typ DG 7

# Montageanleitung

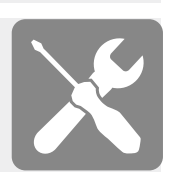

2 Schaltausgänge, IO-Link

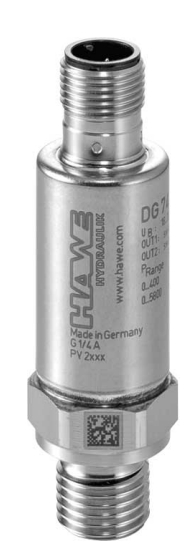

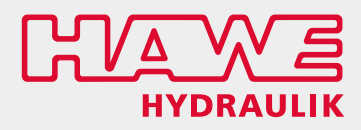

B 5440 G 3-2020-1.1

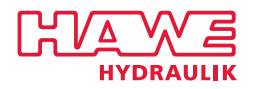

© by HAWE Hydraulik SE.

Weitergabe sowie Vervielfältigung dieses Dokuments, Verwendung und Mitteilung seines Inhalts sind verboten, soweit nicht ausdrücklich gestattet.

Zuwiderhandlungen verpflichten zu Schadenersatz.

Alle Rechte für den Fall der Patent- oder Gebrauchsmustereintragungen vorbehalten.

Handelsnamen, Produktmarken und Warenzeichen werden nicht besonders gekennzeichnet. Insbesondere wenn es sich um eingetragene und geschützte Namen sowie Warenzeichen handelt, unterliegt der Gebrauch gesetzlichen Bestimmungen.

HAWE Hydraulik erkennt diese gesetzlichen Bestimmungen in jedem Fall an.

Druckdatum / Dokument generiert am: 25.03.2020

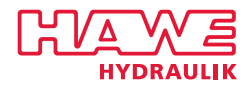

Druckschalter gehören zur Gruppe des Hydraulikzubehörs. Sie schließen oder öffnen elektrische Kontakte bei Druckbelastung.

Die Druckschalter werden eingesetzt, um bei Erreichen eines vorgegebenen Druckwertes ein elektrisches Schaltkommando oder Signal für weitere Arbeitsschritte zu geben. Es können zwei unabhängige Schaltpunkte programmiert werden.

Das Druckschaltgerät DG 7 verfügt über eine IO-Link-Kommunikationsschnittstelle. Das Gerät ist nur mittels IO Link über PC oder Speichermodul parametrierbar.

#### **Eigenschaften und Vorteile:**

- Zwei Schaltausgänge als Öffner oder Schließer, PNP oder NPN programmierbar
- Prozessdaten, Ausgangssignale und Diagnosemeldungen über IO Link verfügbar
- Kompakte Bauweise
- Reduzierte Inbetriebnahmezeiten

#### **Anwendungsbereiche:**

- Mobilhydraulik
- Industriehydraulik

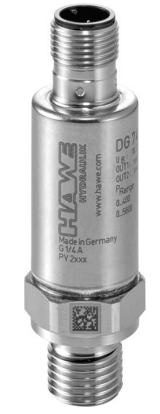

*Druckschaltgerät Typ DG 7*

# **2 Lieferbare Ausführungen, Hauptdaten**

#### **Schaltsymbol:**

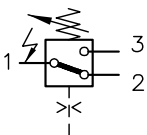

#### **Bestellbeispiel:**

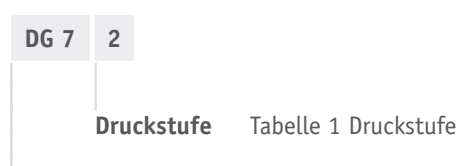

#### **Grundtyp**

#### **Tabelle 1 Druckstufe**

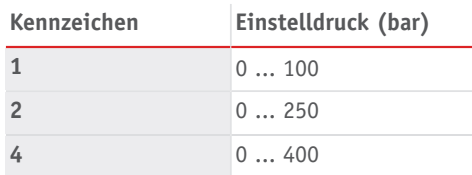

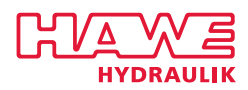

# **3 Kenngrößen**

# **3.1 Allgemein**

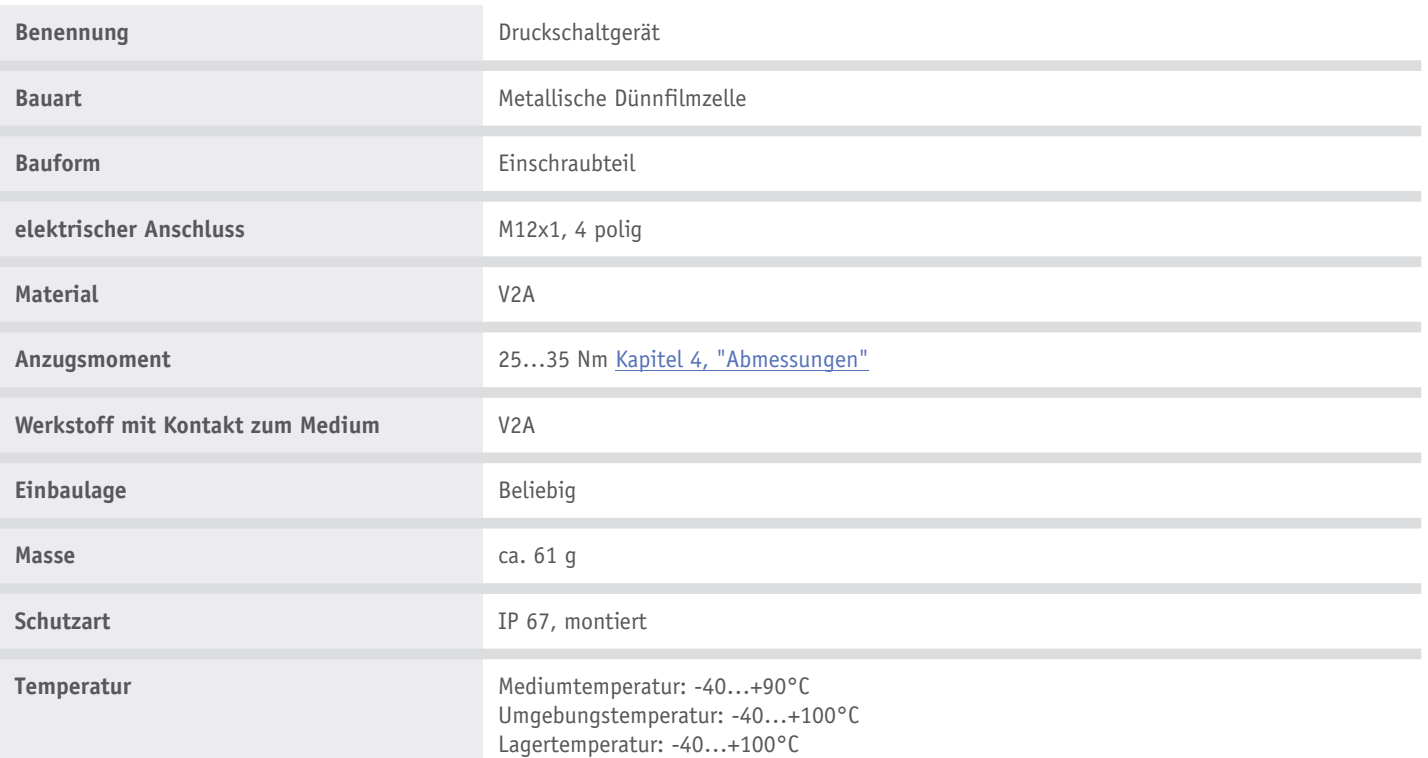

#### **Druck**

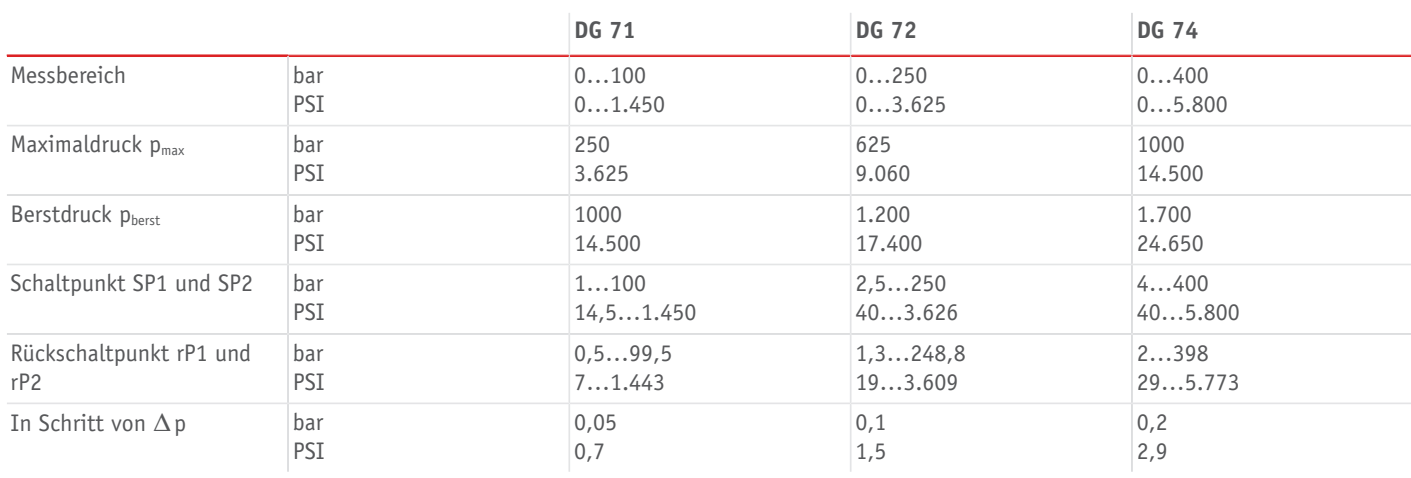

### **A** HINWEIS

Zwischen p<sub>max</sub> und p<sub>berst</sub> kann das Messsystem beschädigt werden, das Gerät bleibt jedoch nach außen dicht.

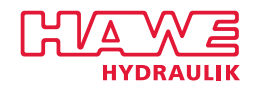

# **3.2 Elektrische Daten**

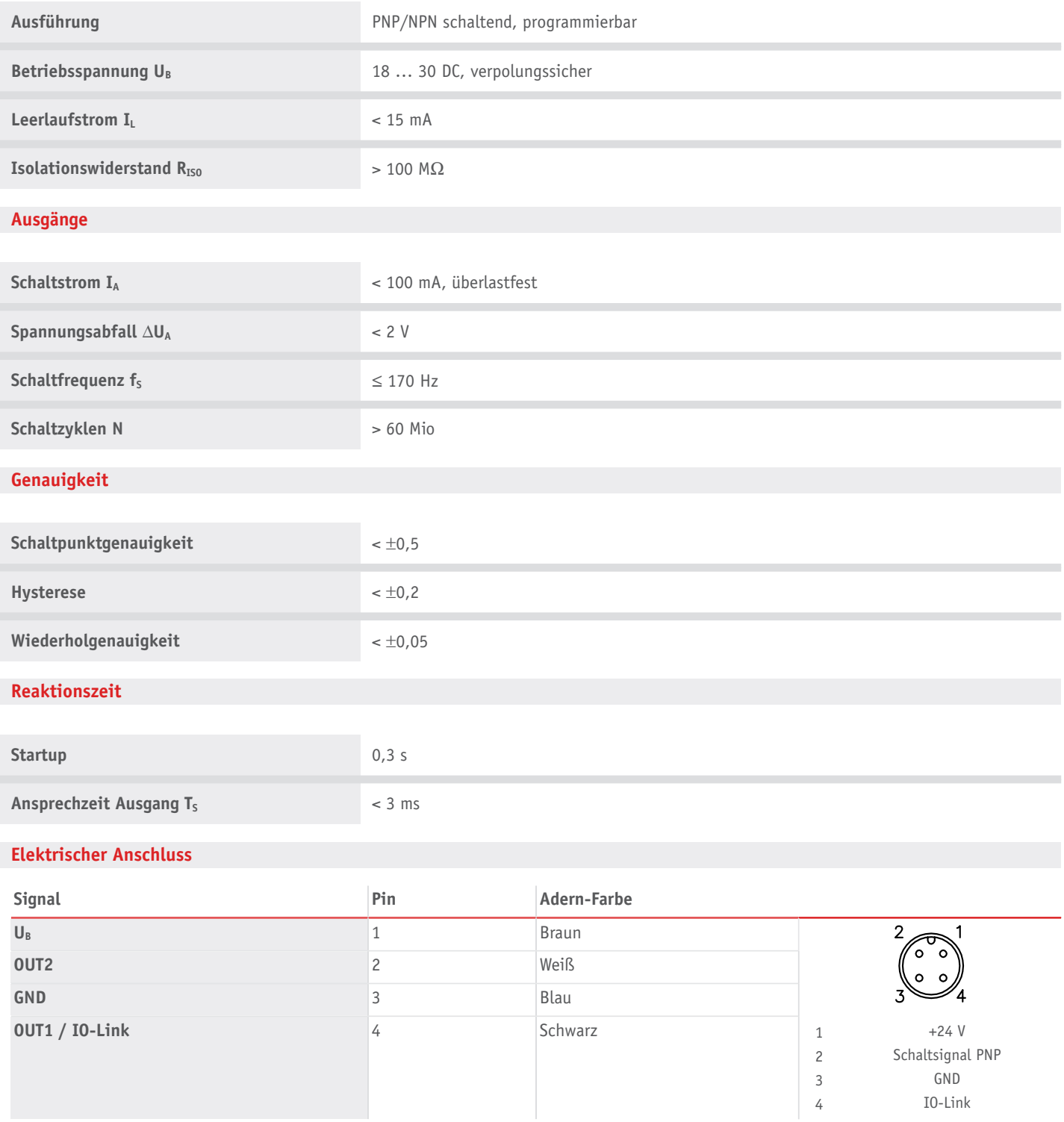

![](_page_5_Picture_0.jpeg)

### **3.3 IO-Link Kommunikation**

![](_page_5_Picture_438.jpeg)

Der Einsatz der IO-Link Schnittstelle setzt einen übergeordneten IO-Link Master voraus. Mittels IO-Link kann direkt auf Prozess- und Diagnosedaten zugegriffen werden.

Außerdem ist die Anpassung von Einstellungen während des laufenden Betriebs möglich.

Die gerätespezifische IODD Datei wird auf Anfrage zur Verfügung gestellt.

### **3.4 Abnahmen und Umweltprüfungen**

![](_page_5_Picture_439.jpeg)

#### **Für den Gültigkeitsbereich cULus:**

Das Gerät muss von einer galvanisch getrennten Quelle versorgt werden, die sekundär über eine UL- zugelassene Sicherung mit einem max. Nennstrom von

a) 5 A bei Spannungen von 0...20 Vrms (0...28.3 Vp) oder

b) 100/Vp bei Spannungen von 20...30 Vrms (28.3...42.4 Vp) verfügt.

Für den Anschluss des Gerätes darf nur eine gelistete (CYJV/7) oder R/C (CYJV2/8) Kabeldose gemäß der "Condition of Acceptability" mit geeigneten Daten verwendet werden.

![](_page_6_Picture_0.jpeg)

# <span id="page-6-0"></span>**4 Abmessungen**

Alle Maße in mm, Änderungen vorbehalten.

![](_page_6_Figure_3.jpeg)

1 Dichtung

# **5 Montage-, Betriebs- und Wartungshinweise**

#### **5.1 Montage**

Befestigen Sie das elektrische Druckschaltgerät an einem entsprechenden Prozessanschluss (siehe auch Kapitel 6.1, ["Zubehör,](#page-10-0) Ersatzund [Einzelteile"\)](#page-10-0).

Anzugsmoment: 25 Nm bis 35 Nm

Schalten Sie Ihre Anlage spannungsfrei und schließen Sie das Gerät elektrisch mittels einer M12-Leitungsdose an (siehe [Kapitel](#page-10-0) 6.1, "Zubehör, Ersatz- und [Einzelteile"\)](#page-10-0). Bitte beachten Sie, dass das Montage-Zubehör nicht im Lieferumfang des Druckschaltgerätes ist und gesondert zu bestellen ist.

Nach der endgültigen Einstellung des Druckschaltgerätes besteht die Möglichkeit einer Plombierung gegen unbefugtes Verstellen.

#### **f** HINWEIS

Unzulässige Überdrücke bzw. Druckschläge sind zu vermeiden, da sie das Gerät beschädigen können. Um solche Effekte zu vermeiden bzw. zu mildern, wenden Sie sich an unser Fachpersonal!

#### **A** VORSICHT

Bei einer Umgebungstemperatur von 65 °C oder einer Arbeitsflüssigtemperatur von 90 °C kann Folgendes auftreten:

- Heiße Oberfläche
- Verbrennungsgefahr

Bitte kleben Sie das beiliegende Warnschild um das angeschlossene Kabel.

![](_page_7_Picture_0.jpeg)

### **5.2 Schaltfunktion**

#### **Hysterese-Schließer**

#### **Systemdruck steigt über den Schaltpunkt SP.**

- 1. Der Kontakt schließt.
- ✓ Am Ausgang liegt ein Signal an.

#### **Systemdruck fällt unter den Rückschaltpunkt rP.**

- 1. Der Kontakt öffnet.
- ✓ Am Ausgang liegt kein Signal an.

![](_page_7_Figure_9.jpeg)

#### **Hysterese-Öffner**

#### **Systemdruck steigt über den Schaltpunkt SP.**

- 1. Der Kontakt öffnet.
- ✓ Am Ausgang liegt kein Signal an.

#### **Systemdruck fällt unter den Rückschaltpunkt rP.**

- 1. Der Kontakt schließt.
- ✓ Am Ausgang liegt ein Signal an.

![](_page_7_Figure_17.jpeg)

![](_page_8_Picture_0.jpeg)

#### **Fensterfunktion-Schließer**

#### **Der Systemdruck ist zwischen unterem Fensterschaltpunkt FL und oberem Fensterschaltpunkt FH.**

- 1. Beide Kontakte sind geschlossen.
- ✓ Am Ausgang liegt ein Signal an.

#### **Der Systemdruck fällt unter unterem Fensterschaltpunkt FL oder steigt über oberen Fensterschaltpunkt.**

- 1. Ein Kontakt öffnet
- ✓ Am Ausgang liegt kein Signal an.

![](_page_8_Figure_8.jpeg)

#### **Fensterfunktion-Öffner**

**Der Systemdruck ist zwischen unterem Fensterschaltpunkt FL und oberem Fensterschaltpunkt FH.**

- 1. Beide Kontakte sind offen.
- ✓ Am Ausgang liegt kein Signal an.

**Der Systemdruck fällt untern den unteren Fensterschaltpunkt FL oder steigt über den oberen Fensterschaltpunkt FH.**

- 1. Ein Kontakt schließt.
- ✓ Am Ausgang liegt ein Signal an.

![](_page_8_Figure_16.jpeg)

![](_page_9_Picture_0.jpeg)

### **5.3 Parametrieren über PC**

Für die Parametrierung über PC ist eine IO-Link-fähige Software erforderlich (z. B. LINERECORDER SENSOR).

Für die Anbindung des Druckschalters über die USB-Schnittstelle eines Computers stehen IO-Link Interfaces zur Verfügung.

- 1. Computer, Software und Interface vorbereiten.
- 2. IO-Link-fähige Druckschalter mit IO-Link Interface verbinden.
- 3. Dem Menü der IO-Link Software folgen.
- 4. Parametrierung durchführen.
- 5. Gerät in Betrieb nehmen.

#### **5.4 Parametrierung über Memory Plug**

Über ein entsprechendes Memory Plug kann ein Parametersatz auf das Gerät geschrieben bzw. übertragen werden.

- 1. Passenden Parametersatz (z. B. über einen PC oder von einem parametrierten Druckschalter) ins Memory Plug laden.
- 2. Memory Plug zwischen Druckschalter und Kabeldose anschließen.
- Bei anliegender Spannungsversorgung wird der gespeicherte Parametersatz vom Memory Plug auf den Sensor übertragen.
- 3. Memory Plug entfernen.
- 4. Druckschalter in Betrieb nehmen.

![](_page_10_Picture_0.jpeg)

# **6 Sonstige Informationen**

# <span id="page-10-0"></span>**6.1 Zubehör, Ersatz- und Einzelteile**

![](_page_10_Picture_201.jpeg)

![](_page_11_Picture_0.jpeg)

# **Weitere Informationen**

#### **Weitere Ausführungen**

- Elektronisches [Druckschaltgerät](http://downloads.hawe.com/5/4/D5440F-de.pdf) Typ DG 6: D 5440 F
- Elektronisches [Druckschaltgerät](http://downloads.hawe.com/5/4/D5440E1-de.pdf) Typ DG 5: D 5440 E/1
- [Druckschaltgerät](http://downloads.hawe.com/5/4/D5440E2-de.pdf) Typ DG 51 E: D 5440 E/2
- [Druckmessumformer](http://downloads.hawe.com/5/4/D5440T1-de.pdf) Typ DT 2: D 5440 T/1
- [Druckmessumformer](http://downloads.hawe.com/5/4/D5440T2-de.pdf) Typ DT 11: D 5440 T/2
- [Druckschaltgerät](http://downloads.hawe.com/5/4/D5440-de.pdf) Typ DG: D 5440
- [Anschlusselement](http://downloads.hawe.com/7/0/D7077-de.pdf) Typ X 84: D 7077